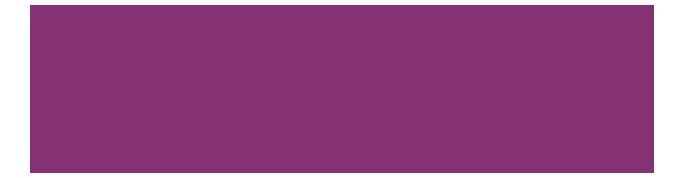

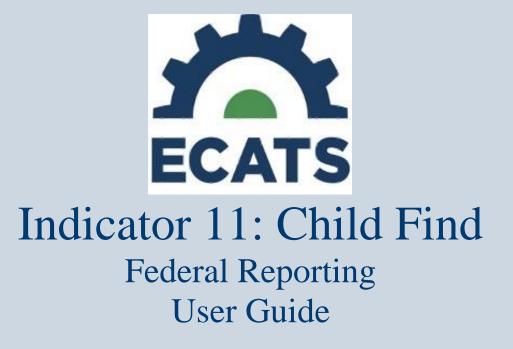

October 18, 2022

Reference of the second second

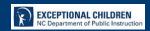

## **Table of Contents**

| Purpose                                                    | . 3 |
|------------------------------------------------------------|-----|
| Order of Events: IEP Team Meeting vs. ECATS Event Creation | . 3 |
| MONITORING: Indicator 11 Data (90-day Timeline)            | .4  |
| REPORTING: Indicator 11 Data (90-day Timeline)             | . 6 |
| Updating the Initial Delay Reason                          | . 8 |
| Report Fields                                              | . 9 |
| Errors and Warnings                                        | 18  |
| Frequently Asked Questions                                 | 19  |

#### Purpose

This document is designed to compile previously issued technical assistance documents, tip sheets, or other materials intended to support the accurate reporting, submission, correction, and certification of federal reporting data associated with Indicator 11: Child Find.

Any updates to this process will be packaged in a revision to this core document with the date revised included on the cover at each revision.

#### **Order of Events: IEP Team Meeting vs. ECATS Event Creation**

Please remember the following:

- The order in which EC processes are discussed in an IEP Team meeting may differ from the order in which documents to create events are finalized in ECATS.
  - Example
    - IEP TEAM Discussion
      - Eligibility, Proposed IEP, Parent Consent for Initial Placement
    - ECATS Event Creation
      - Finalize Eligibility, Finalize Consent for Initial Placement, Enter and Submit Parent Response & Date, Paperclip Signed Parent Consent, Finalize IEP
- All events must be finalized within the 90-day timeline in order to demonstrate compliance with the requirements and to avoid exceptions or errors in the Indicator 11 Federal Report.

### **MONITORING: Indicator 11 Data (90-day Timeline)**

- (c) <u>Timeline for initial referral</u>.
  - (1) Evaluations must be conducted, eligibility determined, and for an eligible child, the IEP developed, and placement completed within 90 days of receipt of a written referral; and
  - (2) The IEP Team must determine--
    - (i) If the child is a child with a disability under NC 1500-2.4; and
    - (ii) The educational needs of the child.
- STOPS the 90-Day Timeline:
  - Stops During *REFERRAL*:
    - NO evaluation will be conducted because no disability is suspected.
      - Referral is finalized with this IEP Team decision & creates the event in Student History to end the timeline.
  - Stops During *EVALUATION*:
    - Parent/Guardian/Student Consent to Evaluate is Created & Finalized in ECATS
      - Response is:
        - No
        - No Response
    - Entering and submitting one of these responses on the Consent to Evaluate EC Process in ECATS creates an Event in Student History and ends the timeline.
      - Ensure the signed copy of the consent is uploaded in the Documents Section of ECATS.
  - Stops During *ELIGIBILITY*:
    - Student is not found eligible for special education and related services
      - Once completed and finalized with the determination that the student "is not eligible", an Event will be created in Student History and ends the timeline.
    - Student is found eligible for special education and related services:
      - Once completed and finalized with the determination that the student "is eligible", an Event will be created in Student History.
      - Parent/Guardian/Student Consent for Services Response is:
        - o Yes
        - o No
        - No Response
      - Entering and finalizing one of these responses on the Consent for Services EC Process in ECATS creates an Event in Student History and ends the timeline.
        - Ensure the signed copy of the consent is uploaded in the Documents Section of ECATS.
- Reminders:
  - *"STOPS"* occur after the EC Case Manager finalizes documents and submits consent responses in ECATS; therefore, they occur as the case manager finalizes documents inside ECATS.
    - Remember the order in which EC Processes are discussed in an IEP Team Meeting may differ from the order in which documents are finalized in ECATS. For clean Indicator 11 data finalize documents in the following order:
      - Referral Documents Finalizing Order:
        - o Initial Invitation
        - o Referral

- Consent for Evaluation (if applicable)
- PWN for referral
- Eligibility Documents Finalizing Order:
  - $\circ$  Invitation
  - o Eligibility
  - o PWN
  - Consent for Services
    - Enter & Submit Parent Response & Date under Consent Process
    - Paperclip Signed Parent Consent
  - IEP (remember the Consent for Services Response date cannot be before the IEP meeting date)
- If an IEP Team is conducting a Reevaluation, please do not complete a new Initial Referral:
  - Note: if the team is conducting an Initial Referral/Eligibility, confirm the purpose is Initial rather than Reevaluation on all documents.
- **Out-of-State Transfer students** must have an Initial Referral completed, even if the student has previously attended school in NC.
  - Complete the CSP (See Weekly Updates 12/15/2021)
  - Provide a Prior Written Notice to the parents explaining the comparable services and any accommodation the student will receive while the Initial Referral process is being conducted.
  - Consent for Services is not required until the Out-of-State Transfer Initial Referral and Eligibility Determination have been completed.
  - Plan for and complete an Initial Referral Meeting:
    - The Referral Received by School Date is:
      - Date of Registration/Enrollment:
        - the date the parent completes the registration and indicate the student is a student with a disability.
        - the Student Enrollment Event Date in ECATS (student history screen) should not be after the Referral Received by School Date initiated in the current PSU. Adjust/correct the Student Enrollment Event Date in ECATS if needed.
      - o Date of Discovery: -
        - The student registration documentation does not indicate the student has a disability, but the PSU is later notified per documentation from the sending state, the student is a student with a disability.
        - The date the PSU is notified is the "date of discovery".
    - Teams **may not need to request all new evaluations** for eligibility:
      - If the sending state has provided reports of evaluations completed for eligibility and the team determines they are current, relevant, and provide data for the required evaluations for eligibility in NC, incoming evaluations may be used for eligibility. (Review of existing data)
      - Teams may have to collect some/all the evaluations for eligibility if the sending state does not provide data for the required evaluations necessary to determine eligibility in NC. <u>Do not delay the referral</u> process waiting for paperwork from the sending state.
  - $\circ$  90-days = 90 calendar days

#### **REPORTING: Indicator 11 Data (90-day Timeline)**

- Run the Indicator 11 Standard Report monthly in ECATS.
  - Focus on the *Student Details Tab* looking for:
    - Duplicate Referrals for the same student.
      - More than one may have been finalized
        - Check with EC Case Manager assigned to identify the duplicated event to be deleted from the student history screen.
        - If external documents are attached to the finalized Referral that needs to be deleted, download/save a copy of the external document, and attach to the corrected finalized event.
        - Delete the duplicated referral event(s) from the Student History Screen.
    - Initial Referrals completed by mistake rather than Reevaluations.
      - The Initial Referral Process will need to be completed in its entirety.
      - Consent for Services will be **required** to **STOP** the 90-day timeline.
    - Identify students missing <u>Parent/Guardian/Student Consent for Services Response:</u>
      - Filter report by Eligibility "Yes"
        - Consent for Services date & response are blank -
          - Navigate to Consent Process
            - Enter Consent for Services Response & Date
            - Click submit
          - Go to Student Level Report View and Update the Report.
          - Make sure signed Consent for Evaluation & Consent for Services are uploaded in documents.
        - # Of Days Delayed:

 $\cap$ 

- Greater than 0 & Initial Placement Delay Reason is blank:
  - Go to the Individual Student in ECATS
  - Enter the Data Collection under EC Process
  - Click on Part B Referral Tab
    - Enter the Delay Reason
    - o Click Save
    - Go to Student Level Report View and Update the Report.
- Shows 0 & Delay Reason is showing:
  - Go to Individual Student in ECATS
  - Enter the Data collection Under EC Process
  - Click on Part B Referral Tab
    - Remove Delay Reason
    - Click Save
    - Go to Student Level Report View and Update the Report.
- If Initial Placement <sup>1</sup>Date is blank:
  - Ensure IEP has been finalized with the correct date.
  - Go to Student Level Report View and Update the Report.

<sup>&</sup>lt;sup>1</sup> Please note: Work efforts are underway to revise this label to Initial IEP Date so the data point and the label match. In the interim, Initial Placement Date = Initial IEP Meeting Date; however, this date and data point does not stop the 90-day Timeline. It is a data point used to ensure that all EC Initial Process Events within the 90-day Timeline are finalized within the 90-day Timeline.

- If data correction is needed for inactive student records in your PSU you can:
  - Document and submit the Consent to Evaluate & Consent for Services response & date
  - Update Event Dates on the Student History Screen
  - Update the Student Level Report View
- Check the changes by running the report again:
  - Check that changes have been recorded correctly.
  - Focus on Exceptions Tab and clear any remaining errors.

#### **Updating the Initial Delay Reason**

There are situations in which a student may have an incorrect Initial Delay Reason appearing on Indicator 11. This document outlines how to update the Initial Delay Reason and update the Indicator 11 report.

1. Navigate to the Data Collection page, and click on the Part B Referral tab. All referral(s) are listed here with an Initial Delay Reason dropdown.

| eferral Data F    | art C Referral: C to B Transition | Part B Referral                                                  |                                                                                                  |
|-------------------|-----------------------------------|------------------------------------------------------------------|--------------------------------------------------------------------------------------------------|
| Referral<br>Date: | 90 Day Timeline End Date:         | Private School Non-Participation Notice Date (If<br>Applicable): | Delay Reason (if Applicable):                                                                    |
| 10/03/2019        | 01/01/2020                        |                                                                  | IN01: Excessive student absences<br>IN02: Referral paperwork not processed in a timely manner    |
|                   |                                   | SAVE                                                             | IN03: Weather related delays<br>IN04: Delay in getting parent consent<br>IN05: Other<br>COVID-19 |

- a. If the Initial Delay Reason is incorrect, select the correct reason (or blank option) and click "Save".
- 2. Update the Indicator 11 report. Navigate to Student Information -> Student Level Report View. Select Indicator 11 2019-2020.
  - a. Note the Initial Delay Reason has not yet been updated within the report record.
  - b. Click "Update Report". The Initial Delay Reason should update on the report.
- 3. Once you have updated the Initial Delay Reasons and individual student report record (via the Student Level Report page), rerun Indicator 11. The report will display the updated information and the Missing Delay Reason exception will clear.

### **Report Fields**

| Column<br>Header | Definition                                                                                                    | Exception | Warning<br>Type | Troubleshooting                                                                                                    |
|------------------|----------------------------------------------------------------------------------------------------|-----------|-----------------|----------------------------------------------------------------------------------------------------|
| Region Code      | <ul> <li>One of the following:</li> <li>Region 1<br/>Northeast,</li> <li>Region 2<br/>Southeast,</li> <li>Region 3 North<br/>Central,</li> <li>Region 4<br/>Sandhills,</li> <li>Region 5<br/>Piedmont-Triad,</li> <li>Region 6<br/>Southwest,</li> <li>Region 7<br/>Northwest, or</li> <li>Region 8<br/>Western</li> </ul> | None      | None            | None                                                                                                    |
| LEA Code         | 3-digit code assigned to<br>the Public School Unit                                                                                                    | None      | None            | None                                                                                                    |
| LEA Name         | Name assigned to the<br>Public School Unit                                                                                                    | None      | None            | None                                                                                                    |
| NCESID           | Identification code<br>assigned to the Public<br>School Unit                                                                                                    | None      | None            | None                                                                                                    |
| School Code      | Code assigned to the<br>school within the Public<br>School Unit                                                                                                    | Blank     | Error           | <ul> <li>Update in PowerSchool</li> <li>Once complete,<br/>Navigate to Student<br/>Level Report View &amp;<br/>Update Report in<br/>ECATS.</li> </ul> |
| School Name      | Name assigned to the<br>school within the Public<br>School Unit                                                                                                    | None      | None            | None                                                                                                    |
| Student ID       | Student's identification<br>number as displayed in<br>the NC Student ID<br>system                                                                                                    | None      | None            | None                                                                                                    |
| Last Name        | Student's last name as<br>displayed in the NC<br>Student ID system                                                                                                    | None      | None            | None                                                                                                    |
| First Name       | Student's first name as<br>displayed in the NC<br>Student ID system                                                                                                    | None      | None            | None                                                                                                    |

| Column<br>Header            | Definition                                                                                                    | Exception             | Warning       | Troubleshooting                                                                                                    |
|-----------------------------|----------------------------------------------------------------------------------------------------|-----------------------|---------------|----------------------------------------------------------------------------------------------------|
| Middle Name                 | Student's middle name                                                                                              | None                  | Type     None | None                                                                                                    |
|                             | as displayed in the NC<br>Student ID system                                                                        |                       |               |                                                                                                    |
| Date Of Birth               | Student's date of birth<br>as displayed in the NC<br>Student ID system                                             | None                  | None          | None                                                                                                    |
| Is Hispanic                 | Student's ethnicity as<br>displayed in the NC<br>Student ID system                                                 | None                  | None          | None                                                                                                    |
| Race                        | Student's race as<br>displayed in the NC<br>Student ID system                                                      | None                  | None          | None                                                                                                    |
| Gender                      | Student's Gender as<br>displayed in the NC<br>Student ID system                                                    | None                  | None          | None                                                                                                    |
| Grade                       | Student's Grade as<br>displayed in the NC<br>Student ID system                                                     | Blank                 | Error         | <ul> <li>Update in PowerSchool</li> <li>Once complete,<br/>Navigate to Student<br/>Level Report View &amp;<br/>Update Report in<br/>ECATS.</li> </ul> |
| Placement                   | The IEP Meeting Date                                                                                               | See Initial Placement |               |                                                                                                    |
| Date                        | of the IEP/PSSP event<br>that was in place on the<br>end date (June 30 <sup>th</sup> ) of<br>the reporting period. | Date below            |               |                                                                                                    |
| Primary<br>Disability       | The primary disability<br>as displayed in the IEP<br>or PSSP event.                                                | None                  | None          | None                                                                                                    |
| Plan Type                   | Event Type (IEP or<br>PSSP) as of end date<br>(June 30 <sup>th</sup> ) of the<br>reporting period.                 | None                  | None          | None                                                                                                    |
| School<br>Placement<br>Type | Personal Information<br>workspace; the student's<br>enrollment type as<br>Public or Private                        | None                  | None          | None                                                                                                    |
| Referral ID                 | Event ID assigned to the finalized referral                                                                        | None                  | None          | None                                                                                                    |

| Column<br>Header                       | Definition                                                                                                    | Exception                                                                        | Warning<br>Type | Troubleshooting                                                                                                    |
|----------------------------------------|----------------------------------------------------------------------------------------------------|----------------------------------------------------------------------------------|-----------------|----------------------------------------------------------------------------------------------------|
| Referral<br>Received by<br>School Date | Displays as the <i>Date</i><br><i>School Received Written</i><br><i>Referral</i> from the PDF<br>copy of the finalized<br>referral                          | Before Date of Birth                                                             | Error           | <ul> <li>Update either:         <ul> <li>DOB in Power<br/>School</li> <li>Referral<br/>Received by<br/>School date in<br/>ECATS</li> </ul> </li> <li>Once complete,<br/>Navigate to Student<br/>Level Report View &amp;<br/>Update Report in<br/>ECATS.</li> </ul>                              |
| Referral<br>Determination<br>Date      | Displays as the <i>IEP</i><br><i>Team Participants Date</i><br>from the PDF copy of<br>the finalized referral                                               | Referral<br>Determination is<br>before referral<br>received by school<br>date    | Error           | <ul> <li>Update ECATS:         <ul> <li>Change the date on the Student History Screen</li> <li>Once complete, Navigate to Student Level Report View &amp; Update Report in ECATS.</li> </ul> </li> </ul>                                                                                        |
| Referred for<br>Evaluation             | Displays as Y<br>(Determine eligibility<br>by existing evaluation<br>date or conduct an<br>initial evaluation) or N<br>(No evaluation will be<br>conducted) |                                                                                  |                 |                                                                                                    |
| Consent to<br>Evaluate Date            | Displays as the<br>Parent/Guardian/Student<br>Consent to Evaluate<br>Date signed from the<br>EC Process > Consent                                           | Consent to Evaluate<br>date is before the<br>Referral Received by<br>School Date | Error           | <ul> <li>Update response date<br/>ECATS in the Consent<br/>Process</li> <li>Delete the student event<br/>with the incorrect date<br/>from the Student History<br/>Screen</li> <li>Once complete,<br/>Navigate to Student<br/>Level Report View &amp;<br/>Update Report in<br/>ECATS.</li> </ul> |
| Consent to<br>Evaluate<br>Purpose      | Displays as the Consent<br>to Evaluate Purpose<br>(INIT or RE)>Consent<br>workspace                                                                         |                                                                                  | Warning         | Will not prevent certification                                                                                                    |

| Column                          | Definition                                                                                                    | Exception                      | Warning                                                                                                    | Troubleshooting                                                                                                    |
|---------------------------------|----------------------------------------------------------------------------------------------------|--------------------------------|----------------------------------------------------------------------------------------------------|----------------------------------------------------------------------------------------------------|
| Header                          |                                                                                                    |                                | Туре                                                                                                    |                                                                                                    |
| Consent to<br>Evaluate<br>Given | Displays as Yes, No, or<br>No Response from the<br>EC Process>Consent<br>workspace                                                                         | Blank or incorrect<br>response | Error if<br>response<br>is<br>incorrect<br>or blank<br>when<br>required<br>Warning<br>if Blank<br>& No<br>consent<br>required. | <ul> <li>Update in ECATS on<br/>the Consent Process</li> <li>Delete the student even<br/>with the incorrect<br/>information on the<br/>Student History</li> <li>Once complete,<br/>Navigate to Student<br/>Level Report View &amp;<br/>Update Report in<br/>ECATS.</li> </ul>                                                                                                    |
| Evaluation<br>Purpose           | Displays as the<br><i>Eligibility</i><br><i>Determination Meeting</i><br><i>Purpose</i> from the PDF<br>copy of the finalized<br>eligibility determination | If blank                       | Error                                                                                                    | <ul> <li>Check for order of<br/>documents finalized<br/>(Referral, Eligibility,<br/>Consent, IEP)<br/>consecutively.</li> <li>Check for clerical error<br/>completed on forms but<br/>the event still exists:         <ul> <li>Delete/inactivate<br/>event with the<br/>error.</li> </ul> </li> <li>Once complete,<br/>Navigate to Student<br/>Level Report View &amp;<br/>Update Report in<br/>ECATS.</li> </ul> |

| Column<br>Header                                 | Definition                                                                                                    | Exception                                                                                                    | Warning<br>Type | Troubleshooting                                                                                                    |
|--------------------------------------------------|----------------------------------------------------------------------------------------------------|----------------------------------------------------------------------------------------------------|-----------------|----------------------------------------------------------------------------------------------------|
| Eligibility<br>Date                              | Displays as the<br><i>Eligibility</i><br><i>Determination Meeting</i><br><i>Date</i> from the PDF copy<br>of the finalized<br>eligibility determination | <ul> <li>Must be after<br/>Referral Received<br/>by School Date</li> <li>Must be before or<br/>equal to Initial<br/>Placement Date</li> <li>Cannot be blank<br/>if:         <ul> <li>Initial<br/>Placement<br/>is not<br/>blank.</li> <li>eligibility<br/>purpose<br/>and<br/>eligible is<br/>provided.</li> <li>eligibility<br/>date is<br/>provided</li> </ul> </li> </ul> | Error           | <ul> <li>Update Eligibility Date<br/>in ECATS by recreating<br/>eligibility document<br/>with correct date.</li> <li>Check Eligibility/IEP<br/>Meeting Dates for<br/>accuracy. If incorrect:         <ul> <li>Recreate w/the<br/>correct dates.</li> <li>Finalize in the<br/>correct order.</li> <li>Delete Events in<br/>Student History.</li> </ul> </li> <li>Check for finalized<br/>documents for blank<br/>dates.</li> <li>Once complete, Navigate to<br/>Student Level Report View<br/>&amp; Update Report in ECATS.</li> </ul> |
| Eligible                                         | Displays as the<br><i>Eligibility</i><br><i>Determination</i> response<br>from the PDF copy of<br>the finalized eligibility<br>determination            | <ul> <li>Eligible date is<br/>present, but<br/>eligibility<br/>determination is<br/>blank</li> <li>Eligible is Y,<br/>Consent to<br/>Evaluate Given<br/>and Referred for<br/>Eval are N</li> </ul>                                                                                                    | Error           | <ul> <li>Navigate to Consent<br/>Process and enter parent<br/>response &amp; date, submit.</li> <li>Check that the referral<br/>document is finalized<br/>before the Eligibility<br/>Document.</li> <li>Once complete,<br/>Navigate to Student<br/>Level Report View &amp;<br/>Update Report in<br/>ECATS.</li> </ul>                                                                                                    |
| Pvt School<br>Non-<br>participant<br>Notice Date | Displays as the Private<br>School Non-<br>Participation Date (If<br>Applicable) response                                                                | <ul> <li>Pvt School Non-<br/>Participation Date<br/>cannot be before<br/>the Referral<br/>Received by<br/>School Date.</li> <li>Cannot be before<br/>or same day as<br/>Part C to Part B<br/>Plan Date</li> </ul>                                                                                                    | Error           | <ul> <li>Check dates and<br/>finalized documents in<br/>ECATS:         <ul> <li>Data Collection<br/>Process</li> <li>Part B Referral</li> <li>Private School<br/>Non-<br/>Participation<br/>Notice Date</li> </ul> </li> <li>Once complete,<br/>Navigate to Student<br/>Level Report View &amp;<br/>Update Report in<br/>ECATS.</li> </ul>                                                                                                    |

| Column<br>Header                     | Definition                                                                                                    | Exception                                                                                                    | Warning<br>Type | Troubleshooting                                                                                                    |
|--------------------------------------|----------------------------------------------------------------------------------------------------|----------------------------------------------------------------------------------------------------|-----------------|----------------------------------------------------------------------------------------------------|
| Initial<br>Placement<br>Date         | Displays as the <i>IEP</i><br><i>Team Participants Date</i><br><i>(IEP Meeting date) from</i><br>the PDF copy of the<br>finalized Initial IEP | <ul> <li>If eligible = N,<br/>must be blank.</li> <li>Must be after or<br/>same day as<br/>Referral Received<br/>by School Date</li> <li>Must be after or<br/>same day as<br/>Eligibility Date</li> </ul> | Error           | <ul> <li>Review the Student<br/>History Screen:         <ul> <li>Referral,<br/>Eligibility,<br/>Consent for<br/>Services &amp; IEP<br/>dates must be in<br/>consecutive<br/>order</li> <li>If a correction<br/>was made, but<br/>the event still<br/>exists, delete the<br/>incorrect event.</li> <li>Check meeting<br/>dates for<br/>accuracy &amp;<br/>correct.</li> </ul> </li> <li>Once complete,<br/>Navigate to Student<br/>Level Report View &amp;<br/>Update Report in<br/>ECATS.</li> </ul> |
| Initial<br>Placement<br>Delay Reason | Displays as the Delay<br>Reason (If Applicable)<br>response                                                                                   | Cannot be blank                                                                                                    | Error           | <ul> <li>Navigate to the Data<br/>Collection Process:         <ul> <li>Part B Referral</li> <li>Enter Delay<br/>Reason</li> <li>Save</li> </ul> </li> <li>Once complete,<br/>Navigate to Student<br/>Level Report View &amp;<br/>Update Report in<br/>ECATS.</li> </ul>                                                                                                    |

| Column<br>Header             | Definition                                                                                                    | Exception                                                                                                    | Warning<br>Type | Troubleshooting                                                                                                    |
|------------------------------|----------------------------------------------------------------------------------------------------|----------------------------------------------------------------------------------------------------|-----------------|----------------------------------------------------------------------------------------------------|
| Consent for<br>Services Date | Displays as the<br>Parent/Guardian/Student<br>Consent for Services<br>Date Signed from the<br>EC Process>Consent<br>workspace | <ul> <li>Cannot be blank</li> <li>Cannot be before<br/>the Referral<br/>Received by<br/>School Date</li> <li>Cannot be after<br/>the Initial<br/>Placement Date<br/>(IEP Meeting<br/>Date)</li> </ul> | Error           | <ul> <li>No Consent for Services showing in Student History:         <ul> <li>Navigate to Consent Process,</li> <li>Enter Response &amp; Date</li> <li>Submit</li> </ul> </li> <li>If before Referral or after Initial Placement Date (IEP Meeting Date):         <ul> <li>Check the order documents are finalized (Referral, Consent for Eval, Eligibility, Consent for Services, IEP)</li> <li>Check dates for accuracy &amp; correct</li> <li>Delete incorrect Events</li> </ul> </li> <li>Once complete, Navigate to Student Level Report View &amp; Update Report in ECATS.</li> </ul> |

| Column<br>Header                 | Definition                                                                                                    | Exception                                         | Warning<br>Type | Troubleshooting                                                                                                    |
|----------------------------------|----------------------------------------------------------------------------------------------------|---------------------------------------------------|-----------------|----------------------------------------------------------------------------------------------------|
| Consent for<br>Services<br>Given | Displays as Yes, No, or<br>No Response from the<br>EC Process > Consent<br>workspace                                                                                                    | Cannot be blank if<br>Consent Date is<br>provided | Error           | <ul> <li>Navigate to Consent<br/>Process         <ul> <li>Check accuracy<br/>of response<br/>given &amp; date<br/>based on signed<br/>document</li> <li>Correct if<br/>needed</li> <li>Submit</li> </ul> </li> <li>Once complete,<br/>Navigate to Student<br/>Level Report View &amp;<br/>Update Report in<br/>ECATS.</li> </ul>                                                                                                    |
| # Days<br>Delayed                | Calculated as number of<br>days between Initial<br>Referral Date and<br>Consent for Services<br>Date or Non-Eligibility<br>Determination, Consent<br>to Evaluate Denial,<br>Consent for Services<br>Denial if No IEP has<br>been finalized, Referral<br>Discontinuation or<br>Count End Date (if no<br>actions have been taken) | Placement Delay<br>Reason is Required             | Error           | <ul> <li>Navigate to Data<br/>Collection Process:         <ul> <li>Part B Referral</li> <li>Enter Delay<br/>Reason</li> <li>Save</li> </ul> </li> <li>If the student is inactive</li> <li>Navigate to Admin &gt;<br/>School System &gt;<br/>Administration<br/>&gt;Inactive Students:             <ul> <li>Enter Student<br/>name or #</li> <li>Navigate to Data<br/>Collection<br/>Process</li> <li>Part B<br/>Referral</li> <li>Enter<br/>Delay<br/>Reason</li> <li>Save</li> </ul> </li> <li>Once complete, Navigate to<br/>Student Level Report View<br/>&amp; Update Report in ECATS.</li> </ul> |

| Column      | Definition                                                                                                    | Exception                                             | Warning        | Troubleshooting                        |  |
|-------------|----------------------------------------------------------------------------------------------------|-------------------------------------------------------|----------------|----------------------------------------|--|
| Header      |                                                                                                    | -                                                     | Туре           |                                        |  |
| Subtraction | Calculated as one of the following based on the Student History workspace events:                                              |                                                       |                |                                        |  |
| Category    | Exclusions Prior                                                                                                    | • Exclusions Prior to 90 Day Timeline – initiated by: |                |                                        |  |
|             | <ul> <li>Referral I</li> </ul>                                                                                                 | Discontinuation,                                      |                |                                        |  |
|             |                                                                                                    | o Evaluate Denial,                                    |                |                                        |  |
|             |                                                                                                    | ibility Determination,                                |                |                                        |  |
|             |                                                                                                    | of Services Consent Der                               |                |                                        |  |
|             |                                                                                                    | ansfers to PSU prior to 90                            |                |                                        |  |
|             |                                                                                                    | PSU), or student transfers                            | s from PSU p   | rior to 90-day timeline                |  |
|             |                                                                                                    | nitiated in current PSU)                              |                |                                        |  |
|             |                                                                                                    | •                                                     |                | am Determination response =            |  |
|             |                                                                                                    | I not be conducted, or Con                            | nsent to Eval  | uate response = No or No               |  |
|             | Response                                                                                                    |                                                       |                |                                        |  |
|             |                                                                                                    |                                                       |                | Eligibility Determination event        |  |
|             | <b>U</b>                                                                                                    | *                                                     | Produced wit   | hin the 90-day timeline (EC            |  |
|             | <ul> <li>Process &gt; Consen</li> <li>Not Eligible - init</li> </ul>                                                           | <b>1</b>                                              |                |                                        |  |
|             | 8                                                                                                    | 2                                                     | nt with Eligil | oility Determination = No              |  |
|             |                                                                                                    | eligibility determination                             |                |                                        |  |
|             |                                                                                                    | 0                                                     | ,              |                                        |  |
|             | <ul> <li>Consent for Services response = No or No Response (EC Process &gt; C workspace) within the 90-day timeline</li> </ul> |                                                       |                |                                        |  |
|             | Delayed – initiated by one                                                                                                    | , <b>,</b>                                            |                | ated the referral, and <b>the</b>      |  |
|             | event is greater than 90                                                                                                    |                                                       |                | ······································ |  |
|             | Referral Discontin                                                                                                    | •                                                     |                |                                        |  |
|             | Consent to Evalua                                                                                                    | ate Denial,                                           |                |                                        |  |
|             | Non-Eligibility D                                                                                                    | · · · · · · · · · · · · · · · · · · ·                 |                |                                        |  |
|             | e ;                                                                                                    | ices Consent Denial (if N                             | o IEP has be   | en finalized),                         |  |
|             |                                                                                                    | -                                                     |                | Consent for Services Response          |  |
|             |                                                                                                    |                                                       |                | on with a purpose of Child             |  |
|             | Not Produced, or                                                                                                    |                                                       |                |                                        |  |
|             | • the 90-day timelin                                                                                                    | ne has passed                                         |                |                                        |  |

# **Errors and Warnings**

| Warning<br>Type | Exception                                                                     | Troubleshooting                                                                                                    |  |  |
|-----------------|-------------------------------------------------------------------------------|----------------------------------------------------------------------------------------------------|--|--|
| Error           | Duplicate Referral                                                            | Same student ID and same referral date exists on another LEA's Indicator 11. Work with other LEA where student shows as duplicated to determine which district needs to resolve this via exclusion in ECATS.                                              |  |  |
| Warning         | Potential Duplicate<br>Referral                                               | Student has similar demographic-level information as another<br>student at a different, or within the same, LEA but has a different<br>ID. Resolve via exclusion if student is actually a duplicate. No<br>action required if student is not a duplicate. |  |  |
| Error           | School Code is Blank                                                          | Student is missing a school code. Update this in PowerSchool.                                                                                                    |  |  |
| Error           | Grade is Blank                                                                | Student is missing a grade code. Update this in PowerSchool                                                                                                    |  |  |
| Error           | School Student Placement                                                      | Student's school code is Private and Enrollment Type is Null.<br>Update this on the Personal Info screen in ECATS.                                                                                                    |  |  |
| Error           | Referral Received by<br>School Date Must be<br>After the Date of Birth        | Student's Referral Date is before their Date of Birth. Update this i<br>PowerSchool (DOB) or ECATS (Referral)                                                                                                    |  |  |
| Error           | Referral Determination<br>Date Must be >= Referral<br>Received by School Date | 1                                                                                                    |  |  |
| Error           | Consent to Evaluate Date<br>Must be >= Referral<br>Received by School Date    | Student's Consent to Evaluate is less than Referral Date. Update this in ECATS on the consent page. Once corrected, delete the student event with the incorrect date.                                                                                     |  |  |
| Warning         | Consent to Evaluate Date<br>Required                                          | Ignore this error. This error is only a warning and will not prevent certification.                                                                                                    |  |  |
| Warning         | Consent to Evaluate<br>Purpose Required                                       | Ignore this error. This error is only a warning and will not prevent certification.                                                                                                    |  |  |
| Error           | Consent to Evaluate<br>Given Required                                         | Update this in ECATS on the consent page. Once corrected, delete the student event with the incorrect information.                                                                                                    |  |  |
| Error           | Consent to Evaluate is N,<br>Referral for Evaluation be<br>N.                 | Student's Consent to Evaluate Response is "No" and a Referral for                                                                                                    |  |  |
| Error           | Evaluation Purpose can not be Null                                            | Student has an Eligibility Date but their Evaluation Purpose is null.<br>Update this in ECATS. Evaluation purpose must be Initial for<br>inclusion on Indicator 11.                                                                                       |  |  |
| Error           | Eligibility Date Must be ><br>= Referral Received by<br>School Date           | Student's Eligibility Date is less than their Referral Date. Update this in ECATS.                                                                                                    |  |  |

#### **Frequently Asked Questions**

- 1. Why is a student is appearing in the Delayed Subtraction Category, when she had an IEP within the 90-day timeline?
  - a. <u>Troubleshooting</u>: Check that the student has a Consent for Services within the 90-day timeline. The Consent is required for a student to appear in the Eligible Subtraction Category.
  - b. <u>Resolution</u>: A Consent for Services is created within the 90-day timeline
- 2. Why is a student is appearing in the Exclusions Prior to 90 Day timeline Subtraction Category, when he has not left the district during the Referral process?
  - a. <u>Troubleshooting</u>:
    - i. Check the Student History for the Enrollment Date event and compare it to the Referral event date. There have been cases when the enrollment date sent by PowerSchool is future dated and appears after the Referral event date.
    - Alternately, filter Consent for Services does not equal null and Subtraction Category equals "Exclusions Prior to 90 day timeline". These students should, most likely, be in a different Subtraction Category, as the Referral to Consent timeline was completed.

| 1 | 11/26/2019 | IEP                         | 11/27/2019 |   | 11/18/2020 |                   | IEP Document (ID# )              |   | 11/26/2019 15:21 (211 days)   |
|---|------------|-----------------------------|------------|---|------------|-------------------|----------------------------------|---|-------------------------------|
| 3 | 11/26/2019 | Notification - IEP          |            |   |            |                   | Prior Written Notice (ID#        | ) | 11/26/2019 15:27 (211 days)   |
| , | 11/26/2019 | Eligibility Determination   | 11/26/2019 |   | 11/26/2022 |                   | Eligibility Determination (ID# ( | ŋ | 11/26/2019 15:19 (211 days)   |
| 3 | 09/18/2019 | Transportation Form         | 09/28/2019 |   | 09/18/2020 | Transfer / Import |                                  |   | 09/28/2019 0:07 (270 days)    |
| 3 | 09/18/2019 | Notification - IEP          |            | m |            |                   | Prior Written Notice (ID#        | 9 | 09/18/2019 09:58 (280 days)   |
|   | 08/19/2019 | Student Enrollment          |            |   |            | Transfer / Import |                                  |   | 08/09/2019 01:02 (320 days)   |
| 3 | 08/15/2019 | Notification - IEP          |            |   |            |                   | Prior Written Notice (ID#        | ) | 08/15/2019 08:58 (314 days)   |
| 3 | 08/15/2019 | Referral                    |            |   |            |                   | Special Education Referral (ID#  |   | ) 08/15/2019 08:48 (314 days) |
| 7 | 08/09/2019 | Grade Change (Kindergarten) | 08/09/2019 |   |            | Transfer / Import |                                  |   | 08/09/2019 03:23 (320 days)   |
| 5 | 08/09/2019 | School Change ( Elementary) | 08/09/2019 |   |            | Transfer / Import |                                  |   | 08/09/2019 03:23 (320 days)   |

- b. <u>Resolution</u>: Update the Enrollment event date on the Student History page to reflect the date when the student entered the school system (before the Referral received by school date).
- 3. Why does a student have an Initial Delay Reason (Student Details: column AF), when she is not delayed?
  - a. <u>Troubleshooting</u>: Check the Data Collection page Part B Referral tab. The Initial Delay Reason should be pulling directly from this page. Note that if a student has multiple referrals, the Delay Reason is only associated to one referral.
  - b. <u>Resolution</u>: Remove the incorrect Initial Delay Reason from the Data Collection page. There is a separate user guide with screenshots and step-by-step guide for this process.

- 4. Why do students have an exception for "Consent to Evaluate Date Required" and "Consent to Evaluate Purpose Required"?
  - a. This exception is firing when Referred for Evaluation = N, and Consent to Evaluate Date/Purpose is Null. This only a warning exception and no action is required if the student data in ECATS is accurate.
- 5. How is the "Number of children for whom a referral for evaluation was received" calculated (Summary tab: Column H)?
  - a. This field is calculated as such:
    - i. Total number of Children for which Referral is Received (Summary tab: column C), minus;
    - ii. Transferred in After Referral (Summary tab: column G), minus;
    - iii. Transferred out prior to 90 day timeline ends (Student Details tab: column AJ Subtraction Category = Exclusions Prior to 90 day timeline), minus;
    - iv. No Evaluation (Student Details tab: column AJ Subtraction Category = No Evaluation), minus;
    - v. Child not produced for Evaluation (Student Details tab: column AJ Subtraction Category = Child Not Produced for Evaluation)
- 6. Why are the summary totals on the Certification PDF page not matching the numbers on the Indicator 11 report Summary tab?
  - a. The total numbers on the Certification page and PDF are not displaying correctly. These numbers are not indicative of the LEA totals and should be disregarded.
  - b. For accurate total referrals, delayed students, and other summary statistics, refer to the Summary tab in the Indicator 11 report.